## $D 0 Z U K I$

# **How to Change Invalidation Settings for a Course Stage**

Learn how to set and change the invalidation settings for a course stage.

Written By: Dozuki System

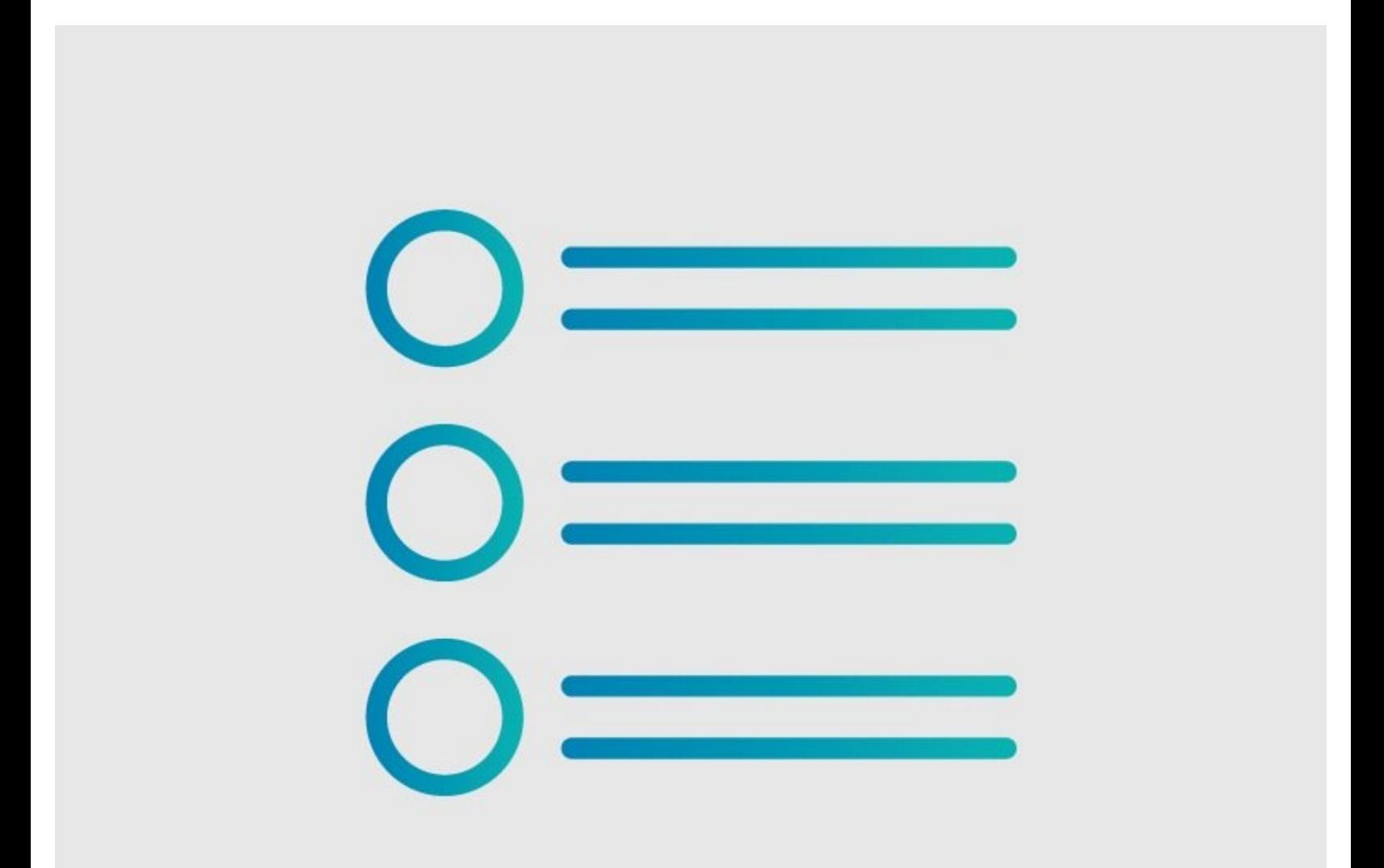

### **INTRODUCTION**

Invalidation settings allow you to control when updated procedures require new training for your users. Choose whether or not the changes to a guide require users to re-complete a course.

#### **Step 1 — How to Change Invalidation Settings for a Course Stage**

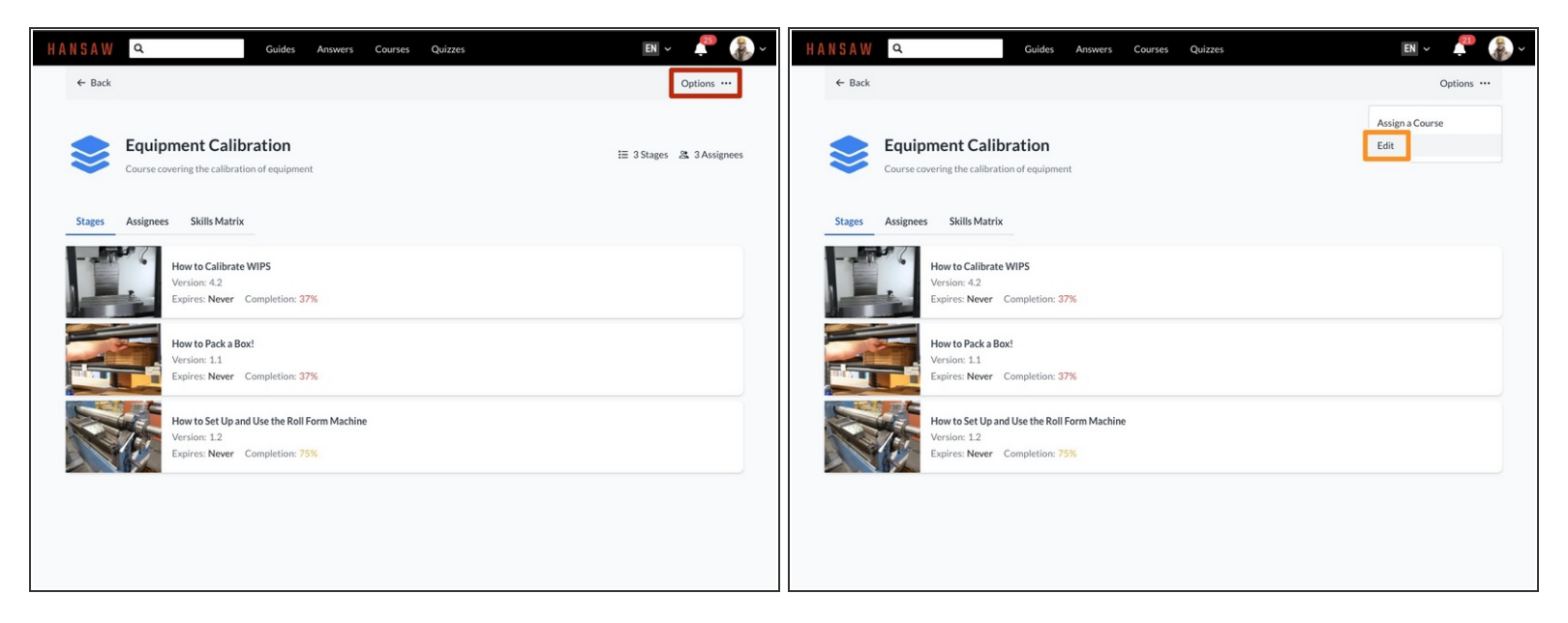

- To edit a course stage, click the **Options** button on the top right of the screen.
- Click **Edit**.

#### **Step 2 — Stage Invalidation**

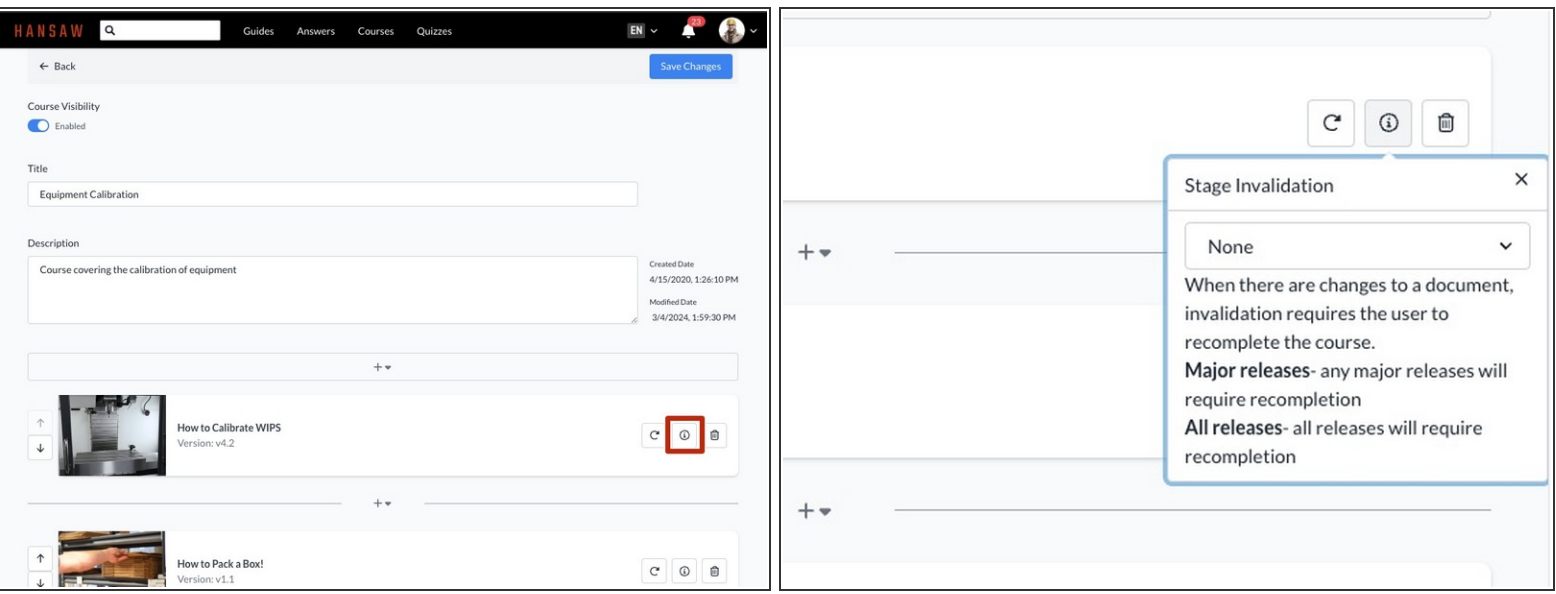

- Click on the **Invalidation** icon of a stage to edit the invalidation properties for that stage.
- When there are changes to a guide, invalidation requires the user to re-complete the course.

#### **Step 3**

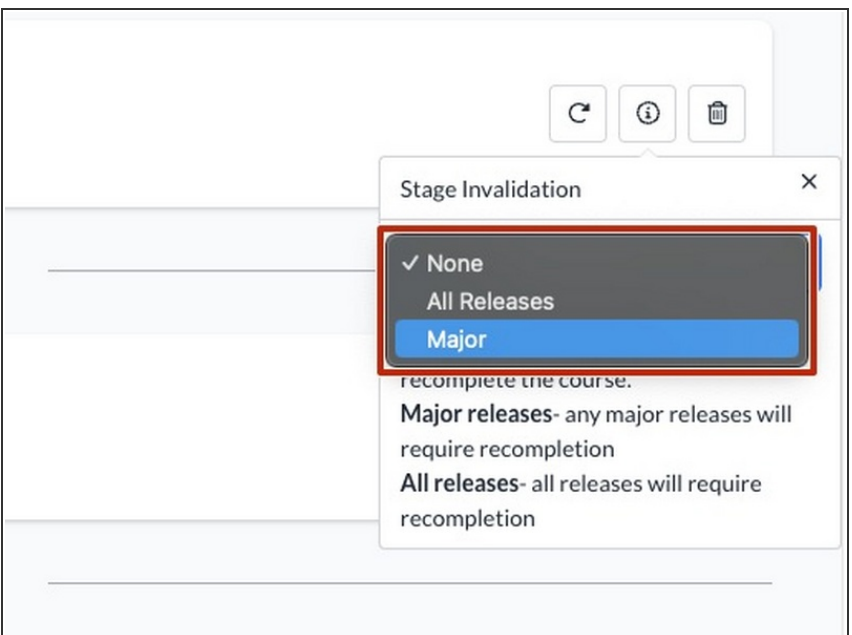

- Use the drop-down menu to select an option for stage invalidation.  $\bullet$ 
	- Select **Major Releases** to require re-completion after any major release.
	- Select **All releases** to require recompletion after any major or minor release.
	- Select **None** to prevent any releases from requiring recompletion.

#### **Step 4**

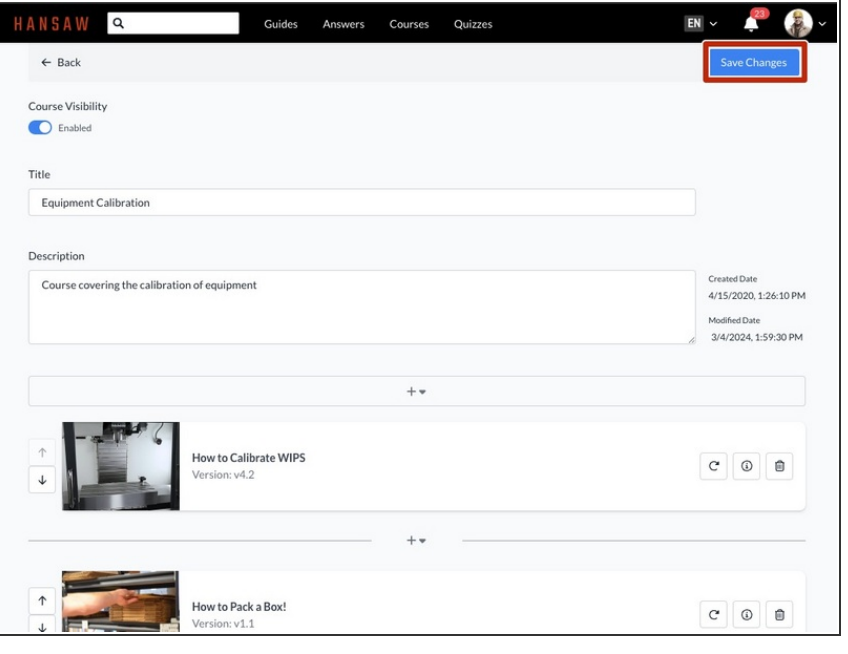

To save your edits, click on the **Save Changes** button in the upperright of the page, beneath the site header.  $\bullet$